solicitud y se deberán solventar las observaciones por las que se rechazó.

9. Dando el Vo.Bo. la SAI el perfil responsable de la UR podrá aprobar el folio de solicitud.

10. Se procede a la impresión y pegado de etiquetas en el bien o los bienes dados de alta.

11. Se genera vale de resguardo al usuario del bien.

 12. En caso de requerir apoyo, favor de comunicarse a las ext. 40357 y 40433

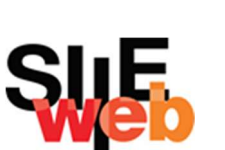

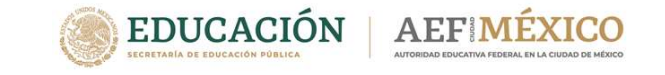

Autoridad Educativa Federal en la Ciudad de México

Unidad de Administración y finanzas

Dirección de Recursos Materiales y Servicios

Subdirección de Almacenes e Inventarios

SIIE-WEB

MODULO DE BIENES **MUEBLES AEFCM -2022** 

# OBJETIVO GENERAL

Proporcionar a las Unidades Administrativas los conocimientos y lineamientos generales para realizar movimientos de Bienes Instrumentales en el Módulo de Bienes Muebles del SIIE-WEB, en apego a la normatividad vigente y aplicable.

## ALCANCE

- Todas las Unidades Responsables de la AEFCM.
- Todos los bienes muebles instrumentales propiedad de la AEFCM.

### RESULTADOS ESPERADOS

Todos los Perfiles puedan capturar en el SIIE-WEB los movimientos de Bienes Muebles Instrumentales de la AEFCM en cantidad y valor.

Coincidan los movimientos registrados en el sistema y en la Cuenta Contable.

Conocer la documentación soporte necesaria para cada movimiento en SIIE-WEB.

#### RECOMENDACIONES

- 1. Todos los perfiles del Sistema Integral de Información en Web, serán los responsables del registro de movimientos en SIIE-WEB.
- 2. Contar con la documentación soporte para cada movimiento de acuerdo con la normatividad.
- 3. Toda la documentación soporte debe tener fecha actualizada para su registro y aprobación.
- 4. La SAI dará Vo.Bo. o Rechazo a los folios de solicitud para el caso de altas y bajas de acuerdo al registro de bienes y soporte documental.

### PROCEDIMIENTO

1. Generar en el SIIE-WEB folio (s) de solicitud de movimientos de altas, bajas, cambios de adscripción, reclasificación y modificación de datos.

2. Contar con el soporte documental de acuerdo a la lista de verificación (Check list) para cada movimiento.

3. El Soporte documental deberá contar con fechas actualizadas dentro del mes en que se realiza el movimiento en el SIIE-WEB.

4. Adjuntar soporte documental completo y legible.

5. El perfil responsable de UR o responsable de Dirección Operativa, enviará el (los) folio (s) de solicitud a revisión de la SAI dentro de SIIE-WEB.

6. Notificar vía correo electrónico a Juan Carlos Flores juanc.flores@aefcm.gob.mx y Noé Nishimura Cruz noe.nishimura@aefcm.gob.mx los folios que se enviaron a revisión de SAI.

7. En un lapso no mayor a 48 horas, se dará respuesta de la revisión de los folios, ya sea con Vo. Bo. o Rechazo.

8. Si el folio recibe rechazo, se volverá a generar nuevamente el folio de